# 新时代中国特色社会主义思想政治课程数据库使用说明

### (一)电脑端

1、打开思政课数据库首页 https://www.sizhengke.net/, 点击右上角进行注册登录

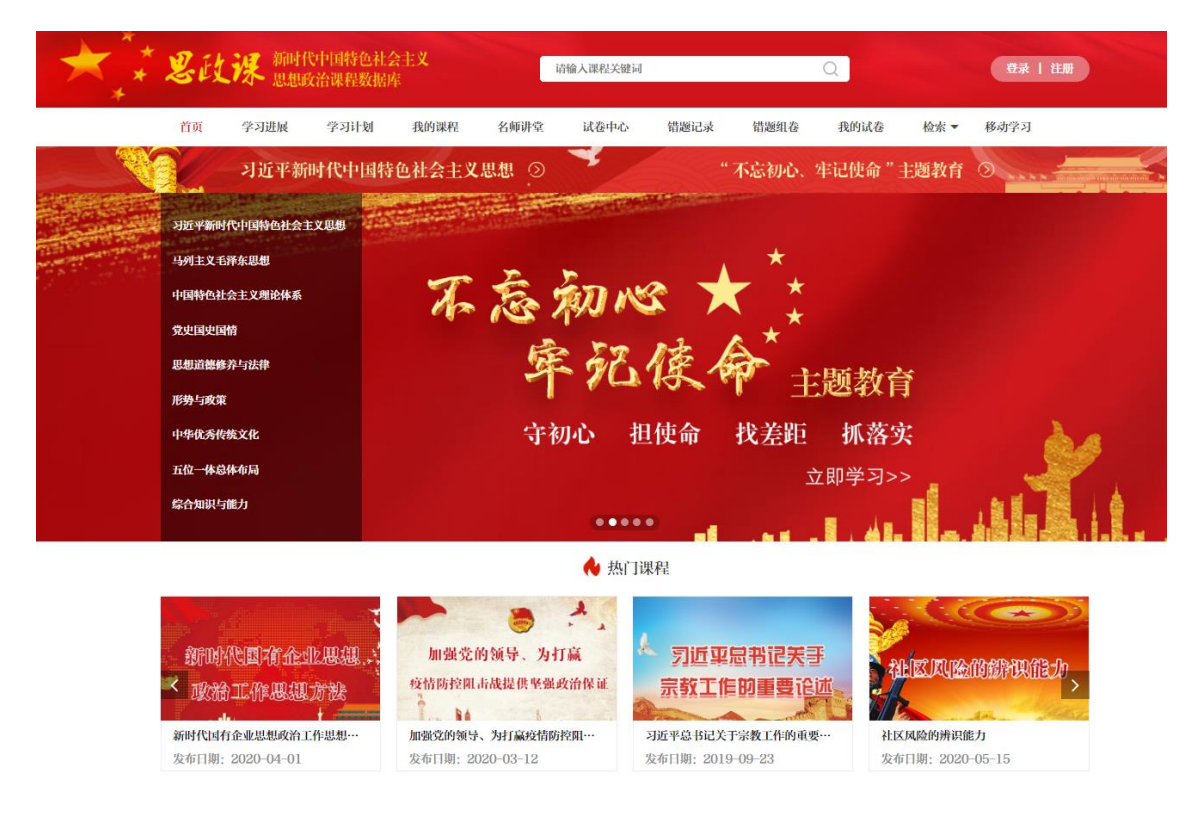

#### 2、注册页面如下图所示

需要在校园网 IP 范围之内才可注册

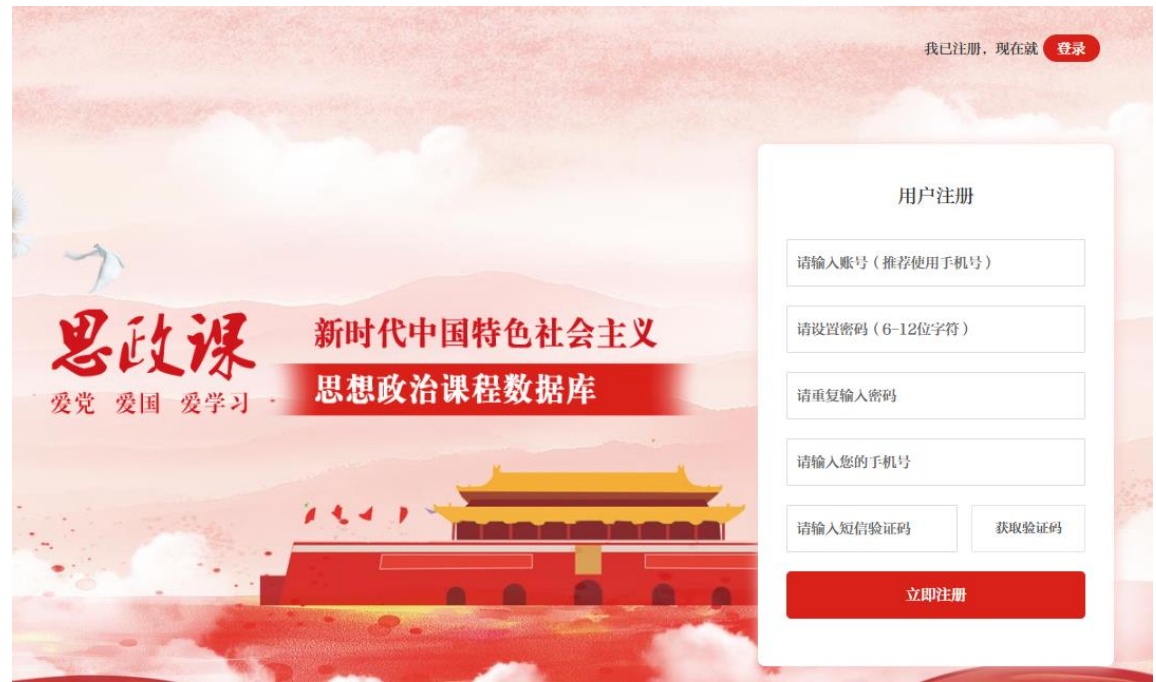

#### 、注册成功后点击登录

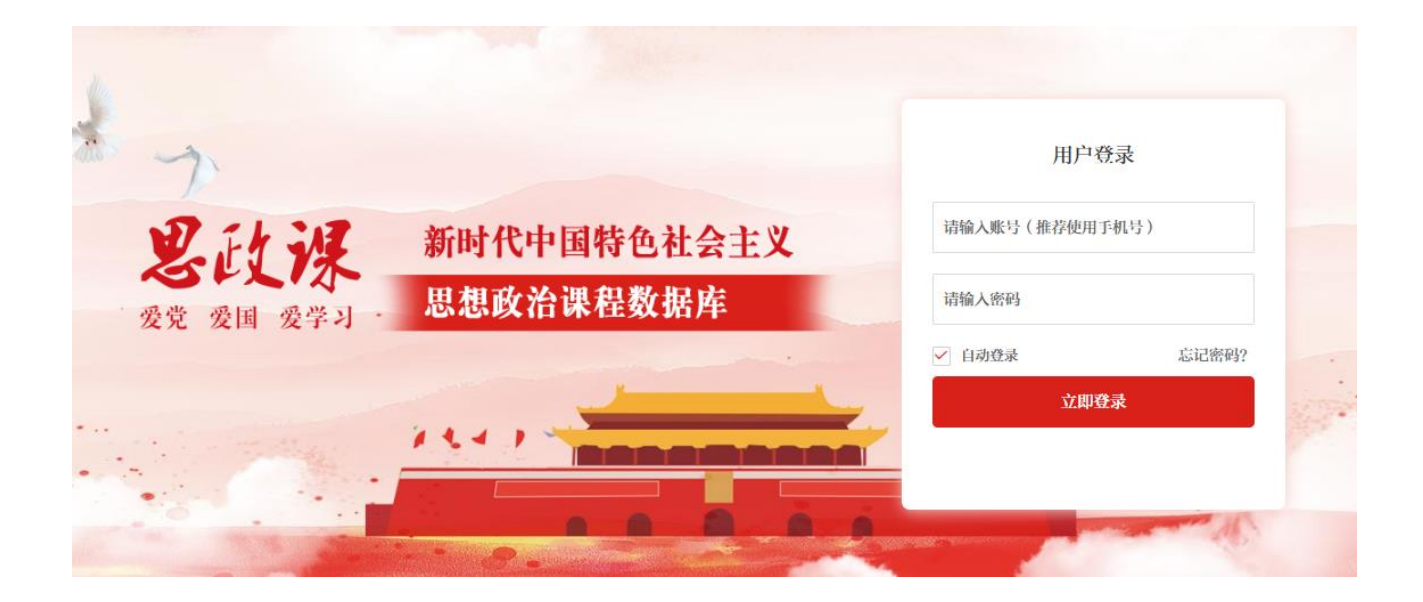

、登录成功后就可以使用数据库的个性化功能了

注:电脑端不登录也可观看部分视频,但个性化功能(错题记录、错题组卷等)只能注册登录才可使用。

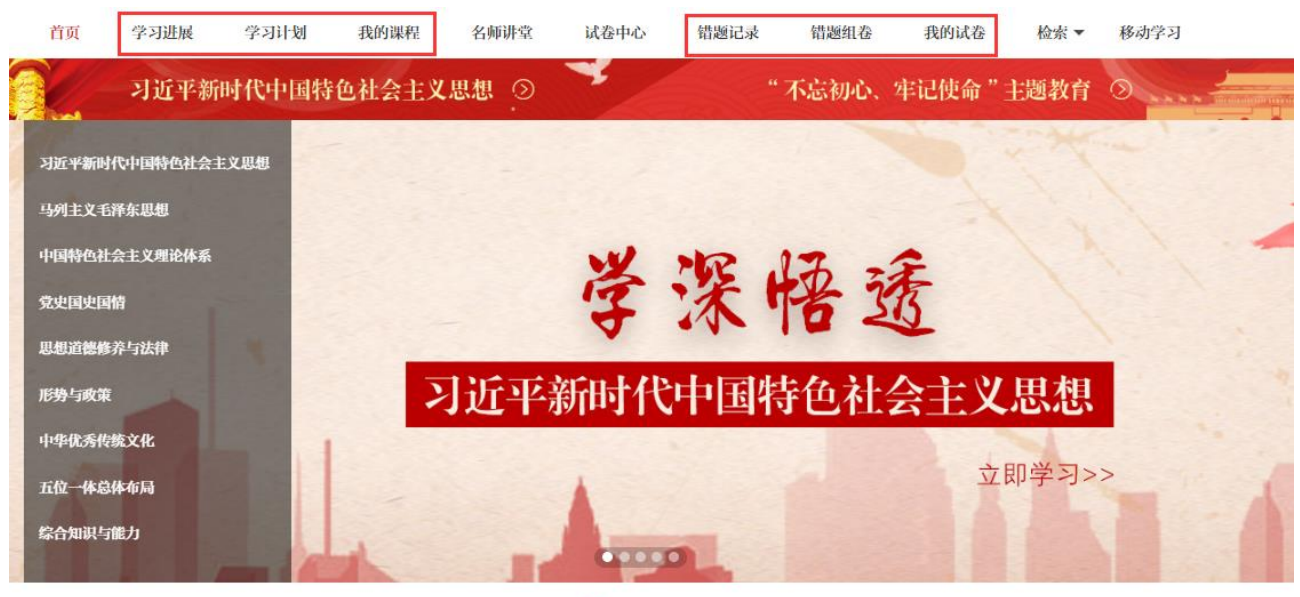

### (二)微信端使用说明

1、扫描以下二维码关注思政课微信版

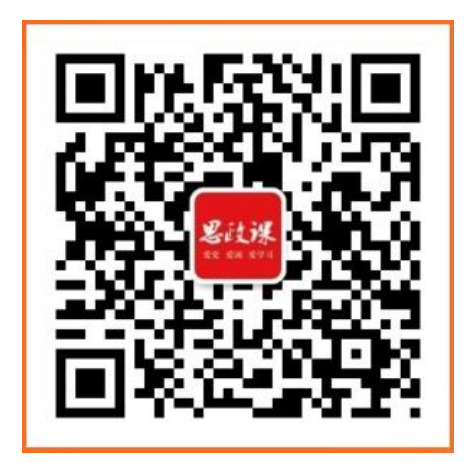

2、扫描后关注公众号,点击进入学习,弹出登录页面,用自己的账号和密码进行登录,登录成功后,就可以终 身免费使用了。账号注册后,可不限地址登录微信端。

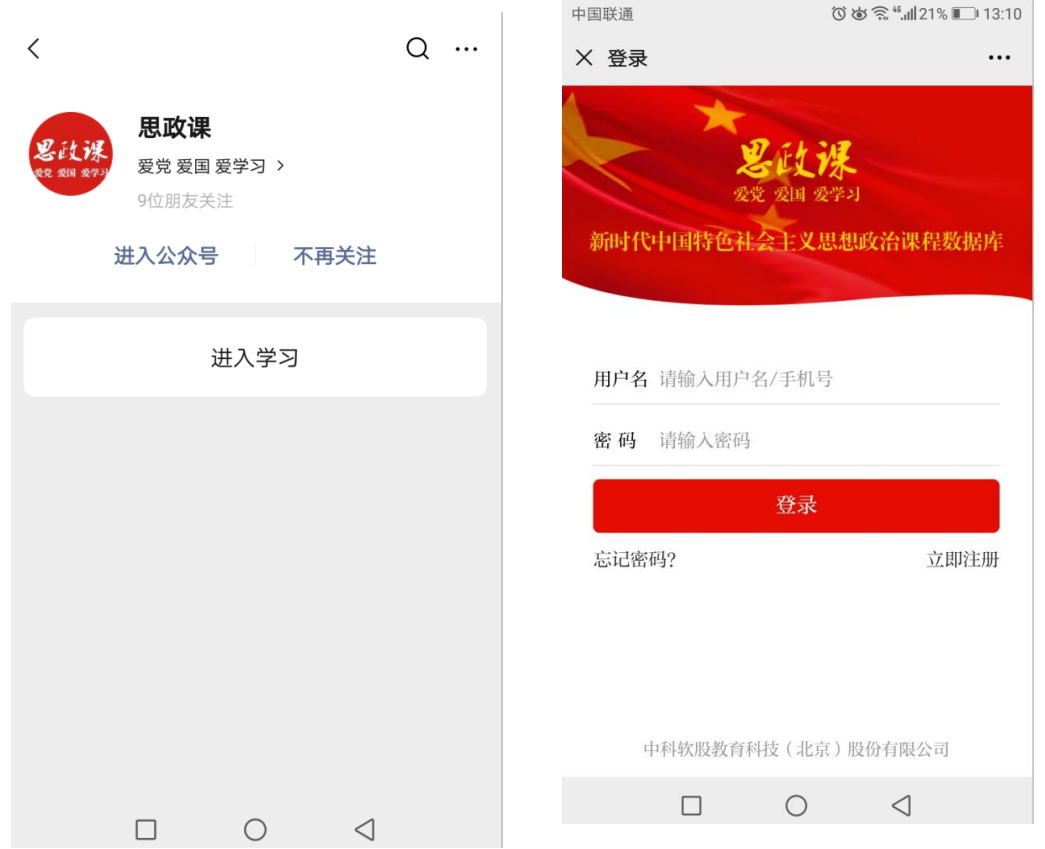

、点击登录后,关于思政课数据库的内容一览无余,可在线学习。

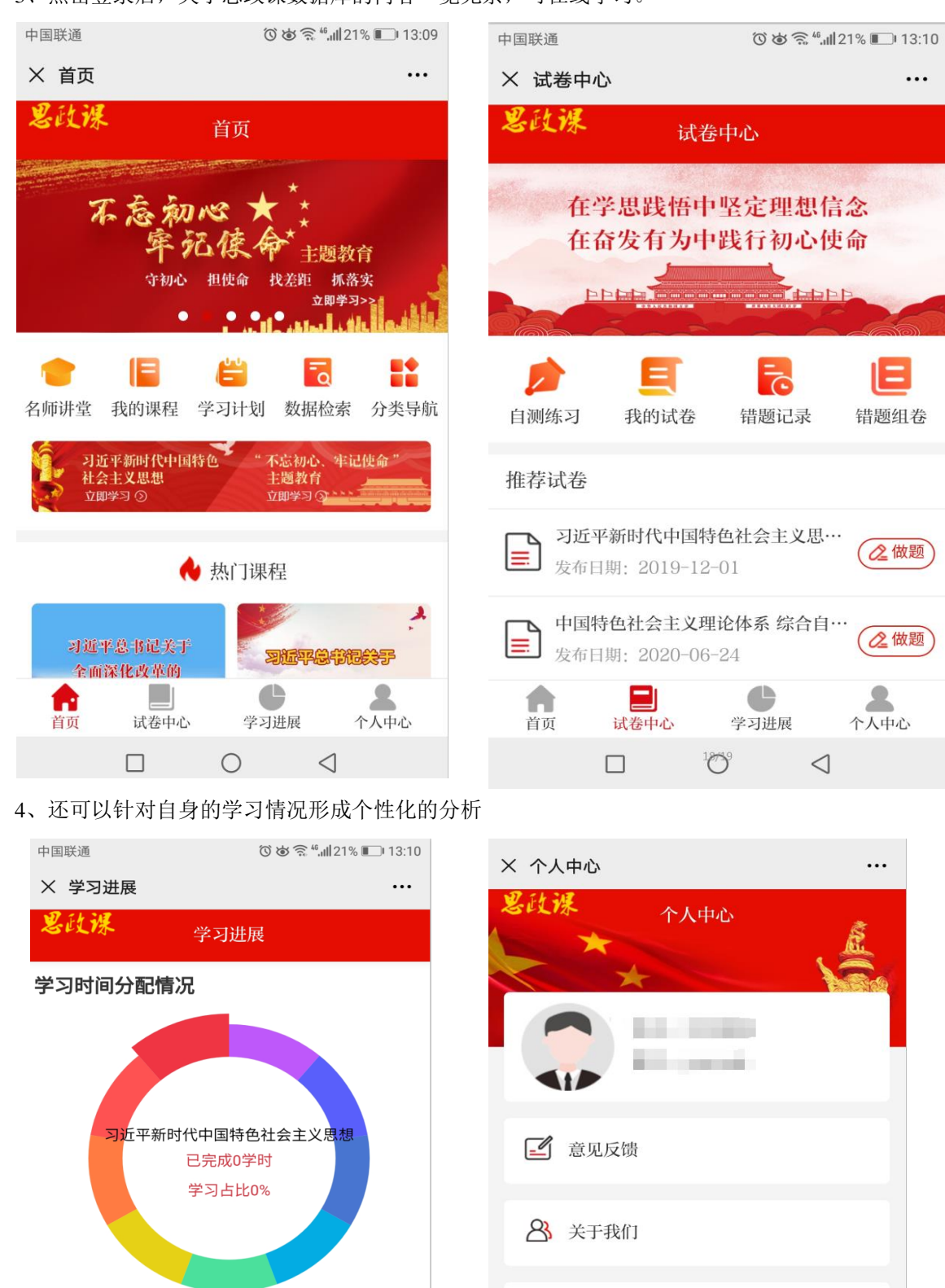

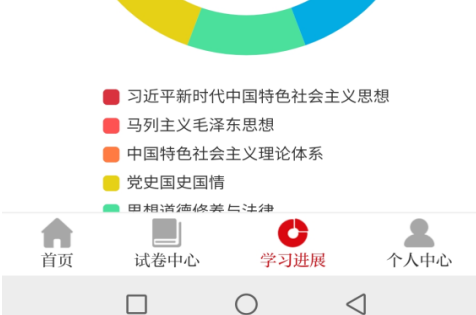

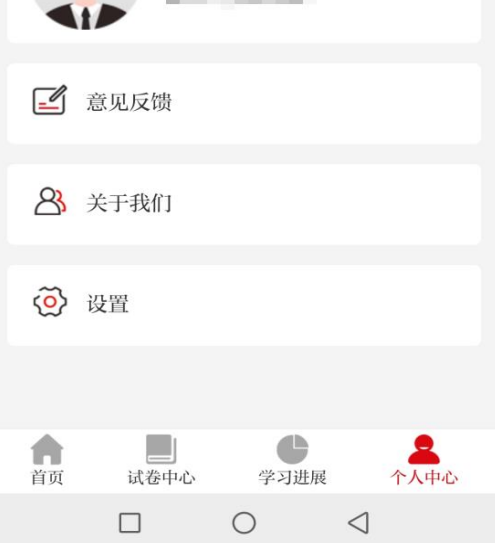

# (三)手机 **APP** 使用说明

1、扫描以下二维码下载思政课数据库 APP。

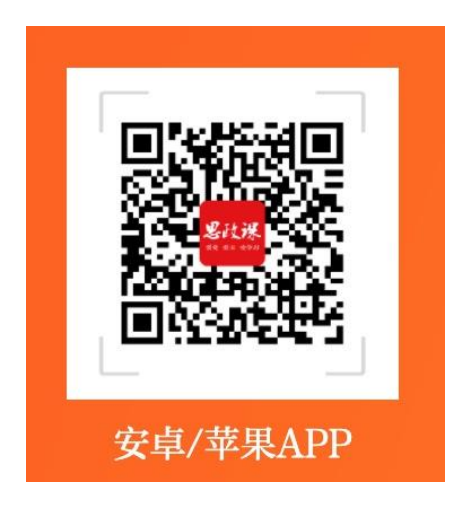

2、下载完毕 APP 后, 根据需要用自己的账号和密码进行登录, 登录成功后, 就可以终身免费使用了。账号注 册后,可不限地址登录手机 APP 端。

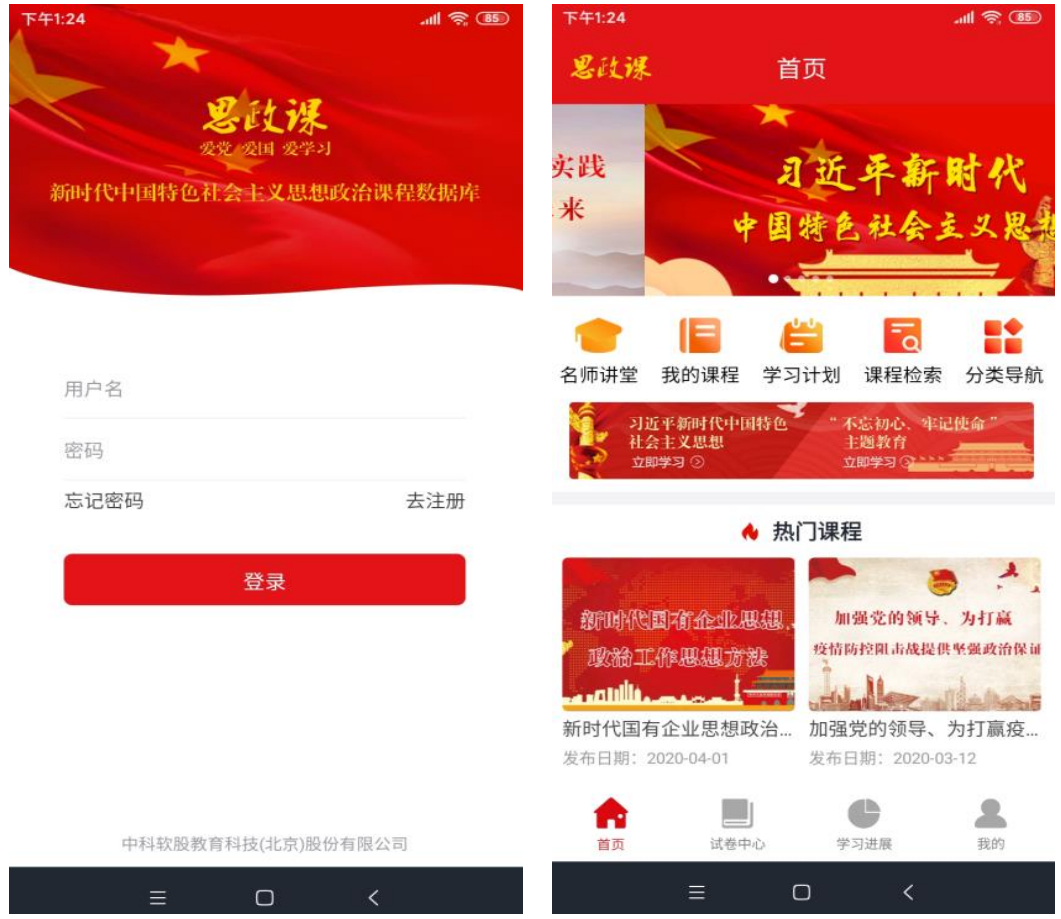

、点击登录后,进入于思政课数据库 APP 可直接使用学习。

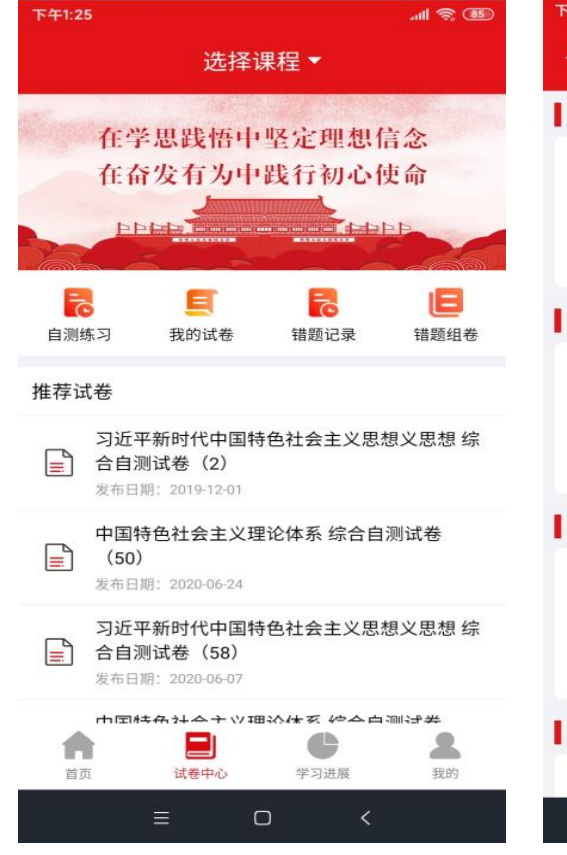

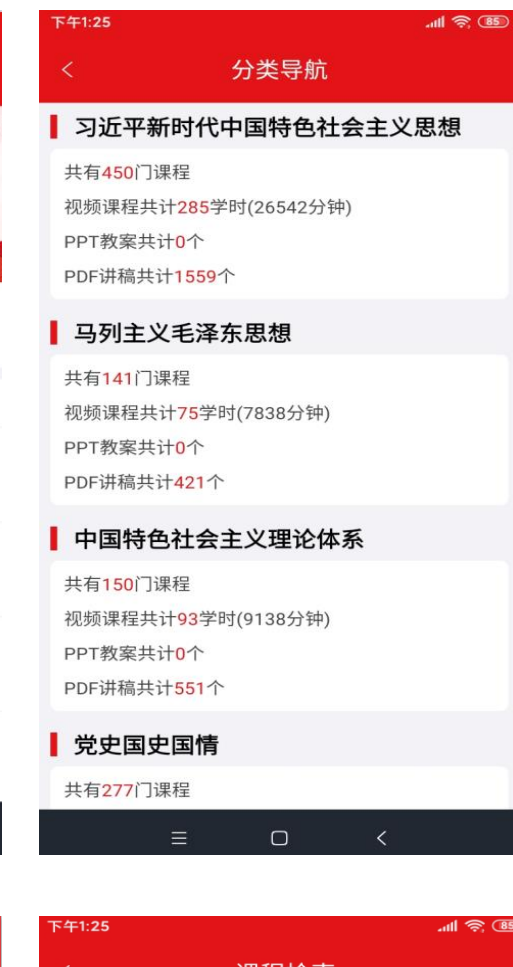

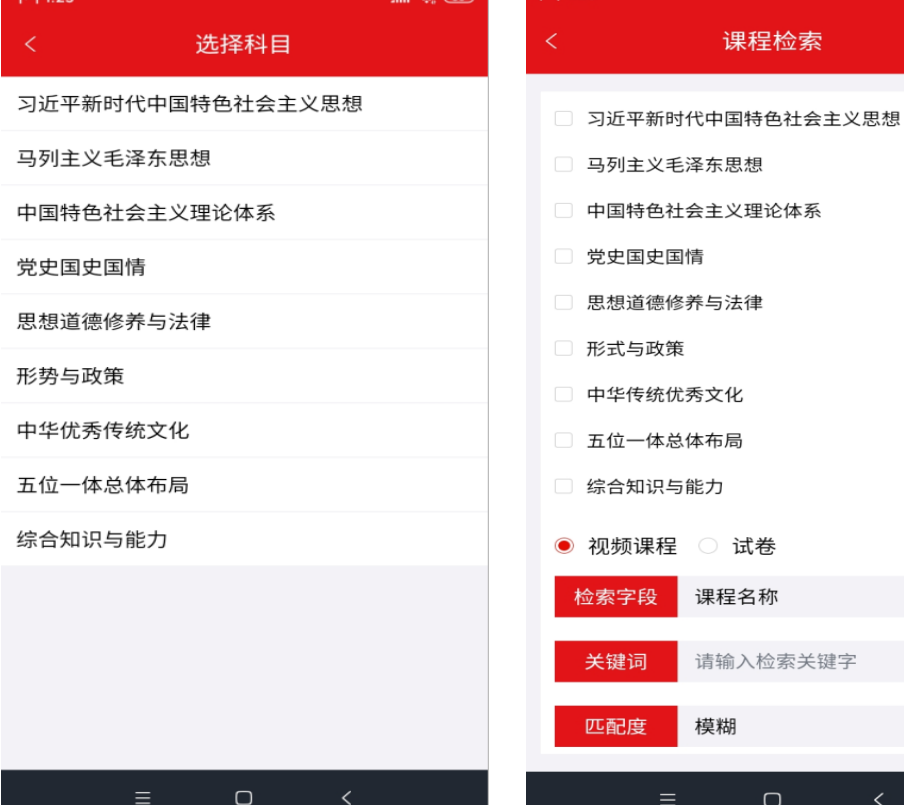